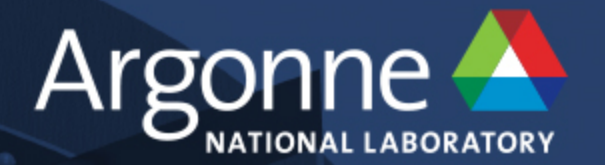

# **Using Containers on Theta**

**J. Taylor Childers SIMULATION.DATA.LEARNING WORKSHOP**

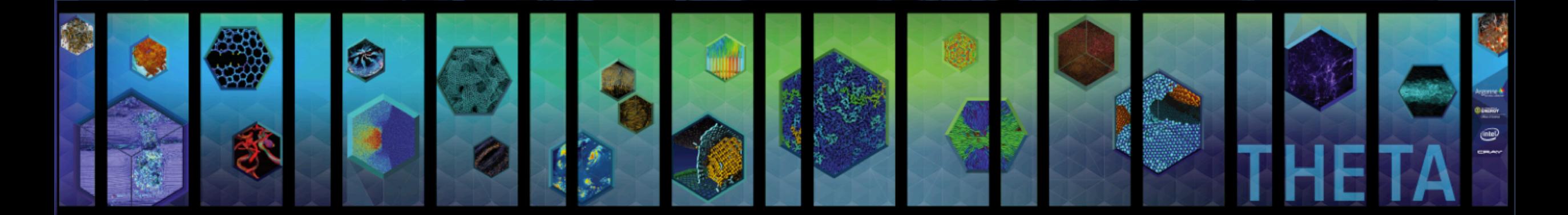

www.anl.gov

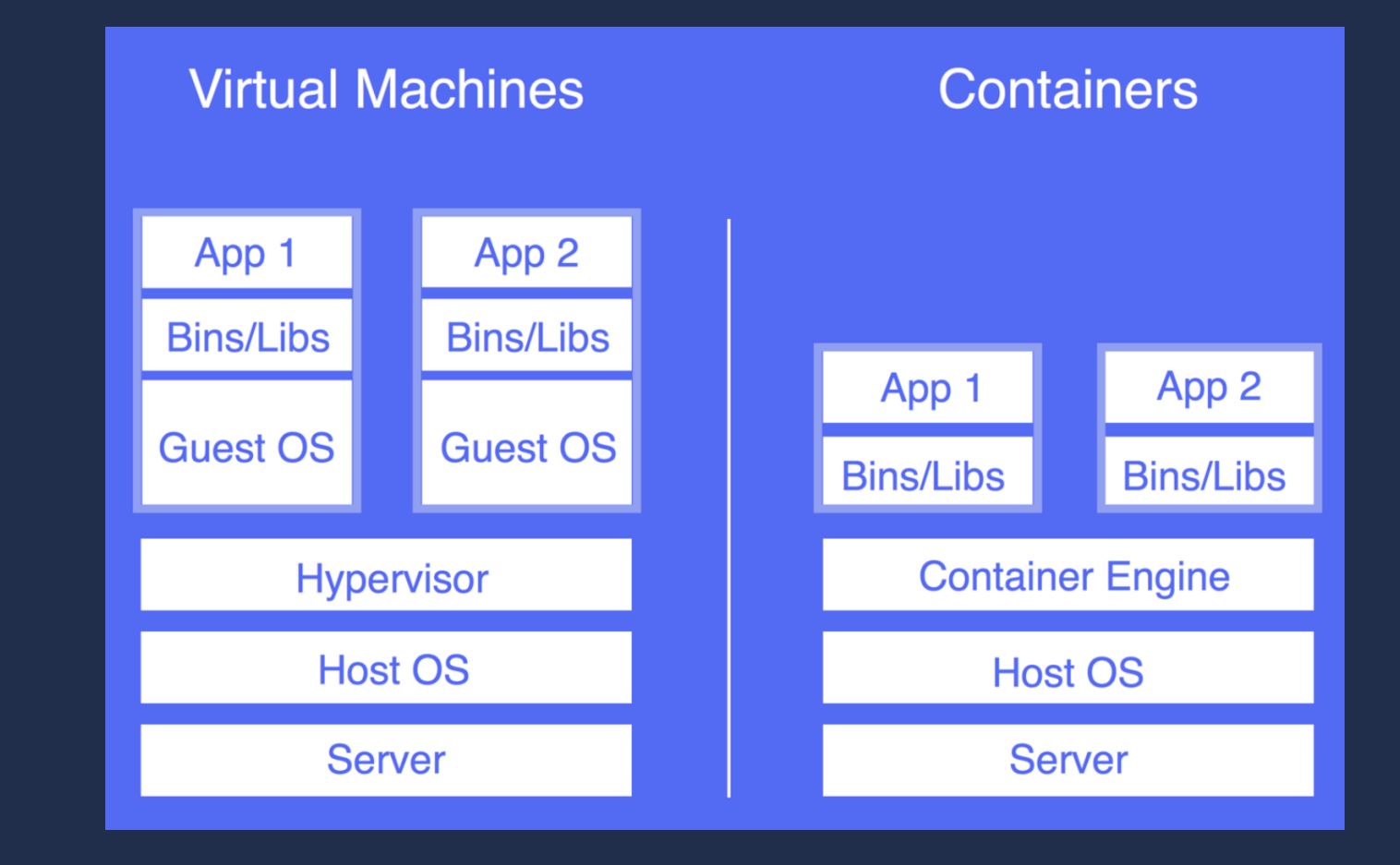

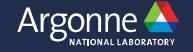

### Both Require:

- Hardware
- Host Operating System
- Hypervisor or Engine
- System libraries
- Target Application

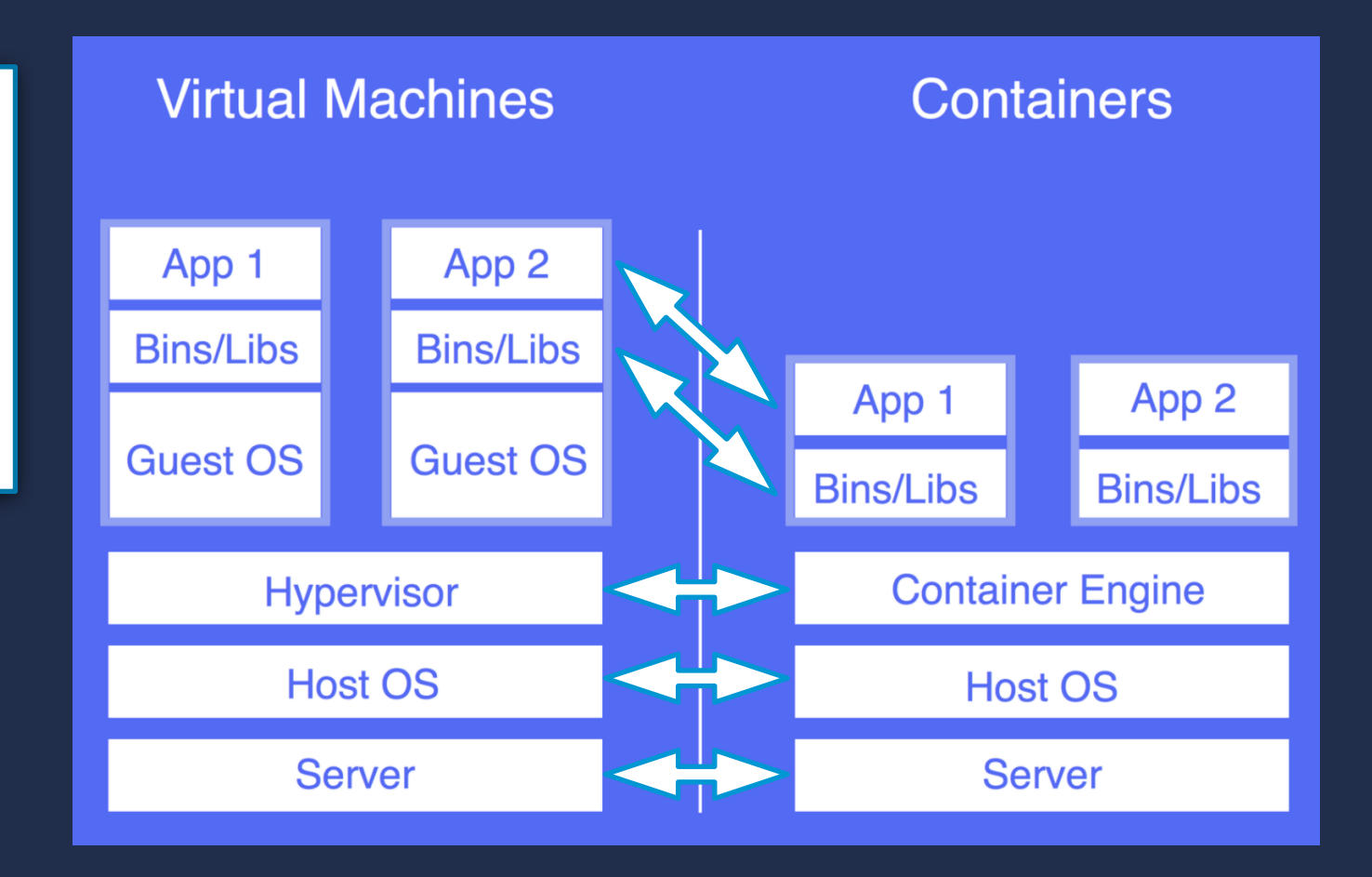

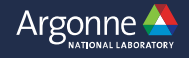

### Both Require:

- Hardware
- Host Operating System
- Hypervisor or Engine
- System libraries
- Target Application Main Difference:
- VMs require entire internal operating system
- VMs virtualize system hardware

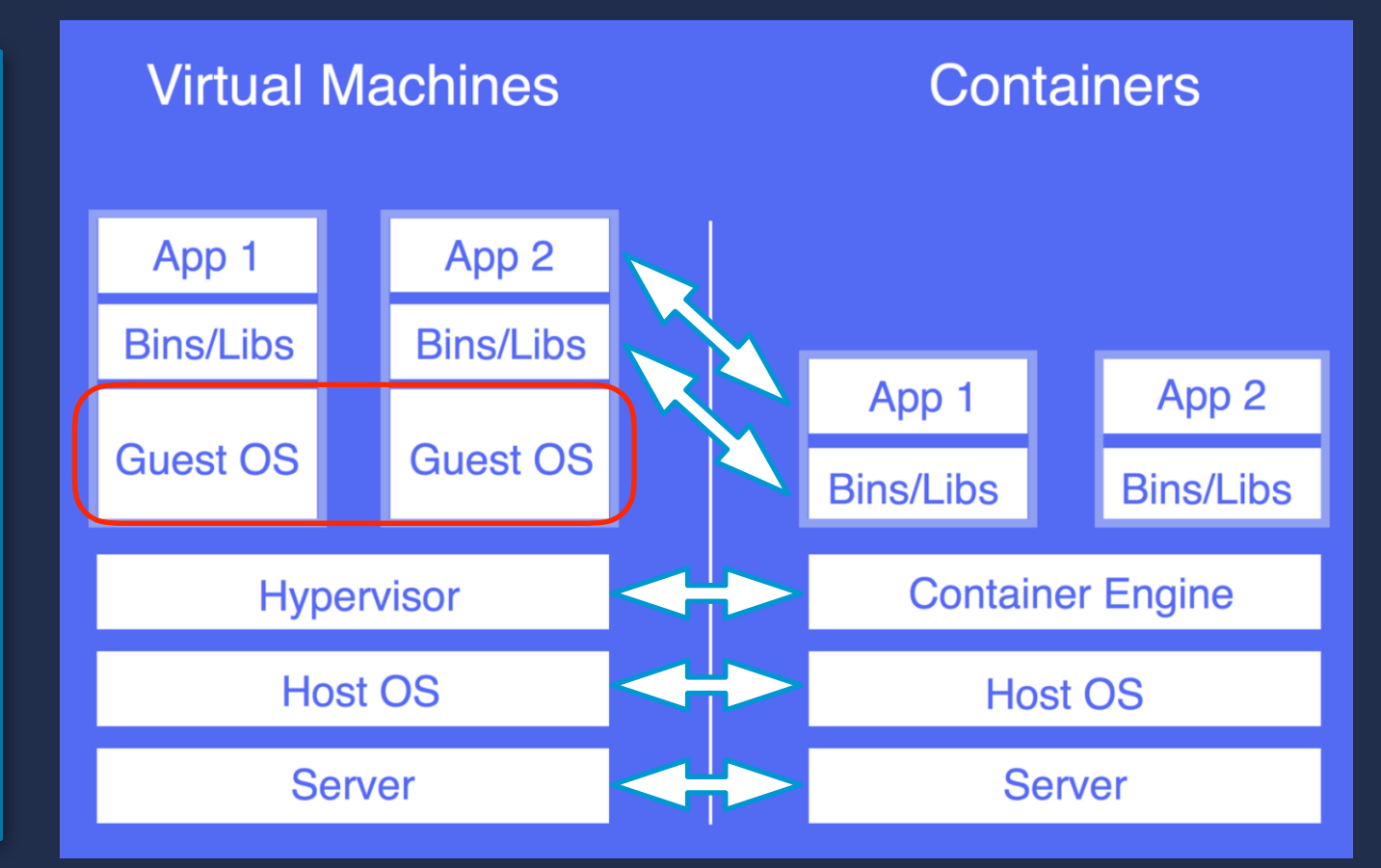

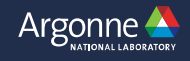

Containers use host kernel making them lighter weight, quicker to deploy.

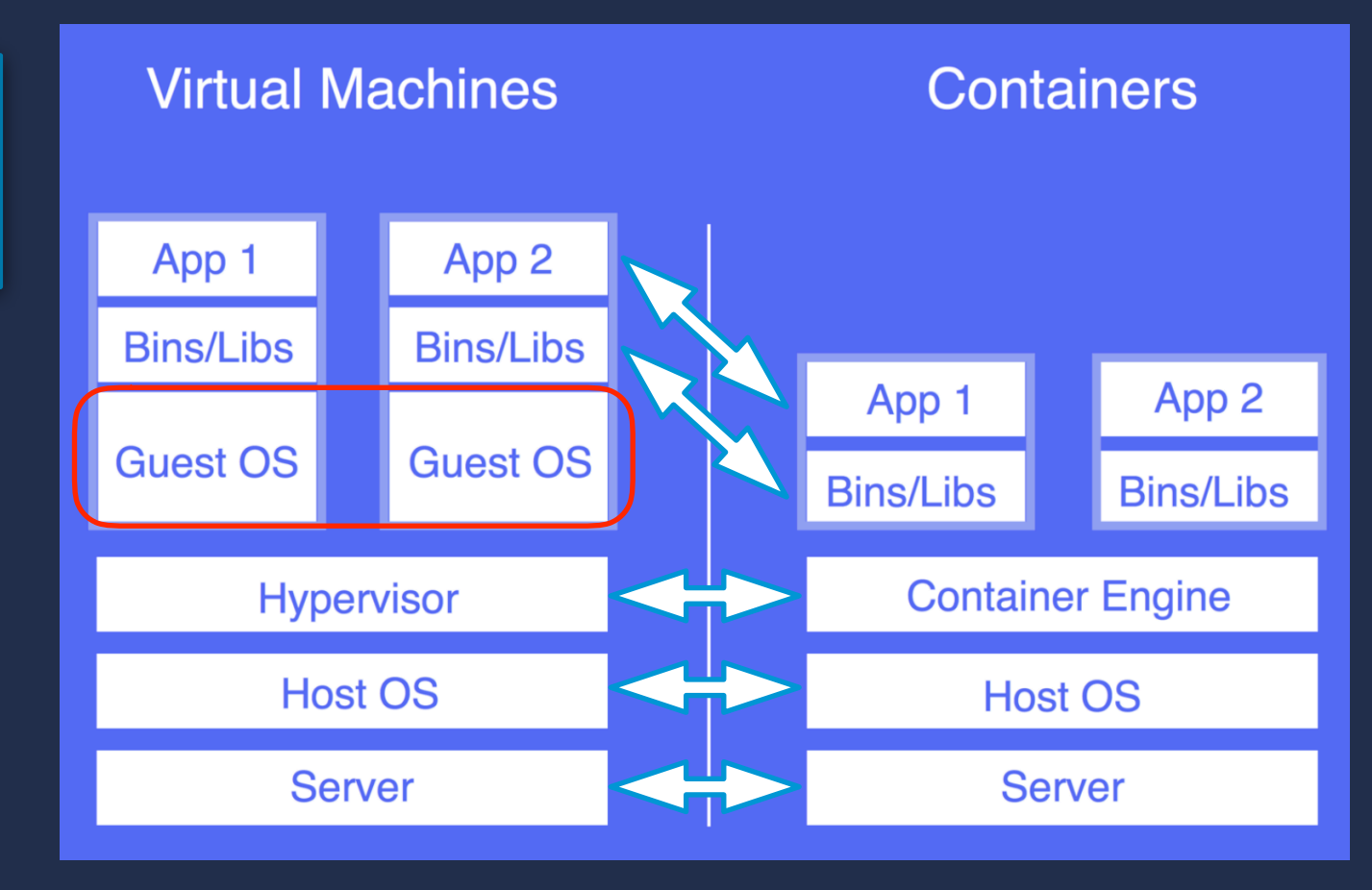

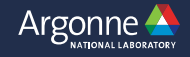

Containers use host kernel making them lighter weight, quicker to deploy.

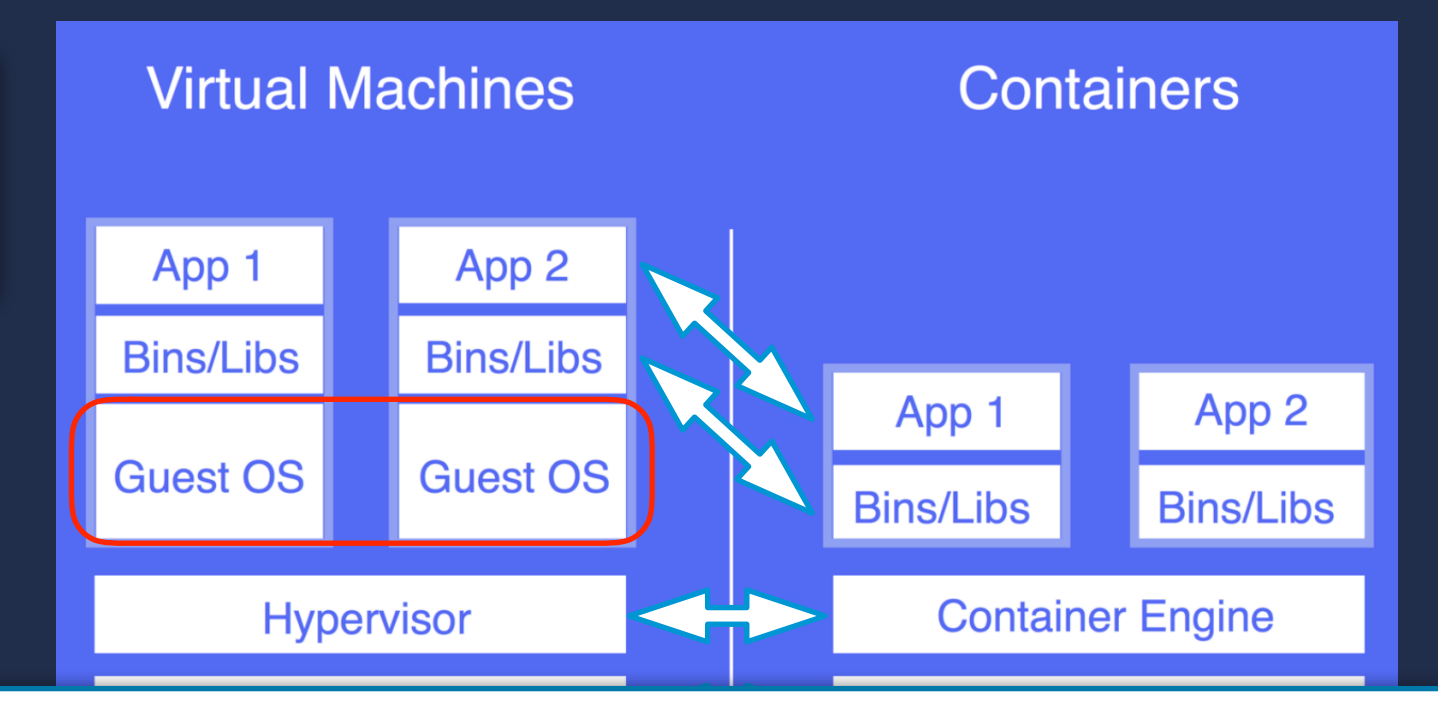

### [IBM Performance Tests](https://domino.research.ibm.com/library/cyberdig.nsf/papers/0929052195DD819C85257D2300681E7B/$File/rc25482.pdf)

"In general, Docker equals or exceeds KVM performance in every case we tested. Our results show that both KVM and Docker introduce negligible overhead for CPU and memory performance (except in extreme cases). For I/O intensive workloads, both forms of virtualization should be used carefully."

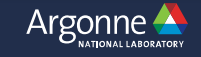

## **Docker vs Singularity**

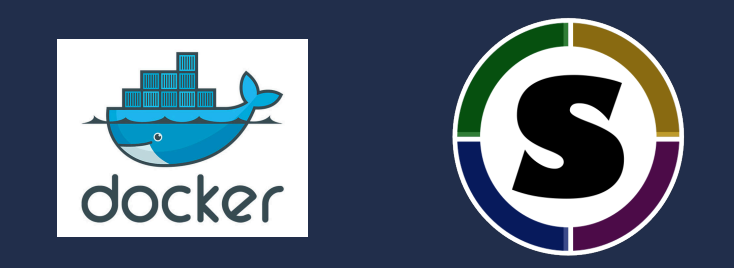

- **• Docker and Singularity are both container frameworks**
- **• Both are easy to use and deploy**
- **• Why not Docker on Theta?** 
	- **• Applications run as root inside container**
	- **• Since containers can mount host folders, container can mount local filesystem as root with all the access privileges**
	- **• Perhaps OK if you are Google and have no outside users running apps on your system**
	- **• This is not OK for DOE user facilities**
- **• Singularity containers run as the user and cannot escalate privileges** 
	- **• Otherwise come with all the benefits of Docker**

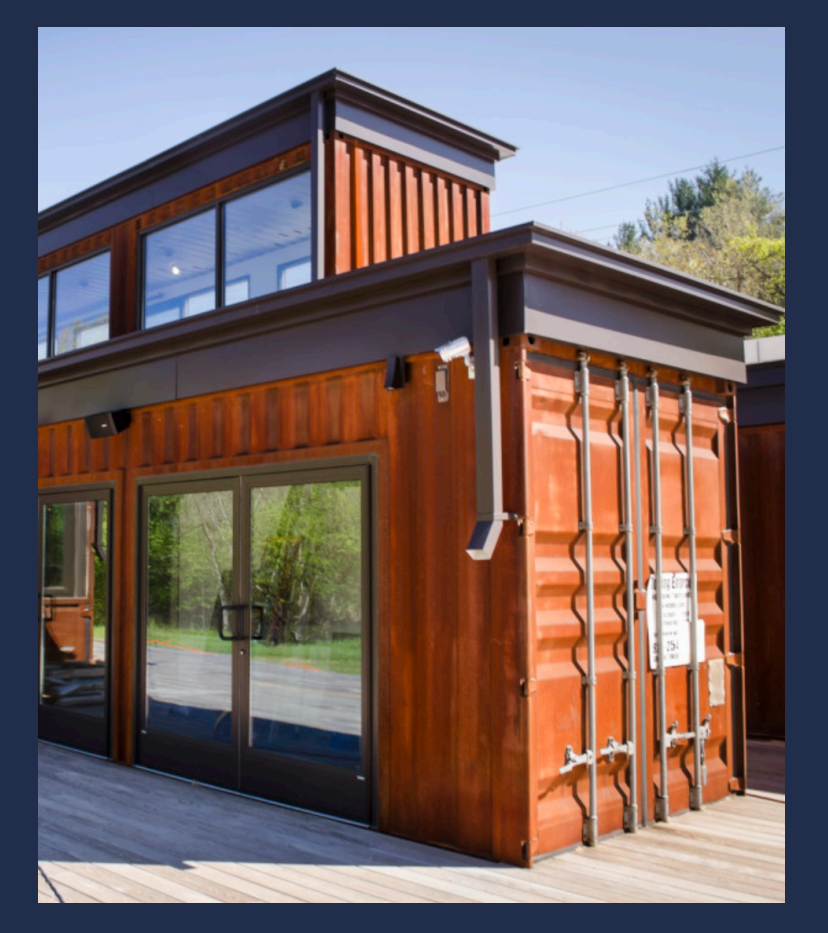

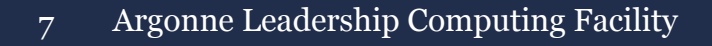

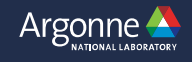

### **Singularity Usage on HE**

### **Building Containers:**

### http://singularity.lbl.gov/

- **• Singularity containers should be built from base images**
- **• Base images can be found on** 
	- **• <https://hub.docker.com/>**
	- **• <https://singularity-hub.org/>**
- **• Example build commands:**

thetalogin5:~> singularity build myubuntu.img<docker://ubuntu> thetalogin5:~> singularity build myubuntu.img shub://singularityhub/ubuntu

- **• This can be done on a Theta login node if you can use base images produced by Docker or Singularity.**
- **• There is a known bug in Singularity which causes user uploaded images to fail with 'permission denied' errors:**

thetalogin5:~> singularity build myubuntu.img<docker://jtchilders/mpitest:latest>

**• This succeeds if you have 'sudo' rights, therefore…**

Argonne Leadership Computing Facility 8

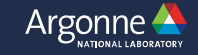

## **Overview of the Workflow in Six Easy Steps!**

**1.Install Singularity on machine with 'sudo' access 2.Create SingularityFile recipe 3.Run Build command with 'sudo' 4.Copy to Theta 5.Create Cobalt submission script 6.'qsub' script**

### **Run on Theta**

### **Built on personal machine** Container

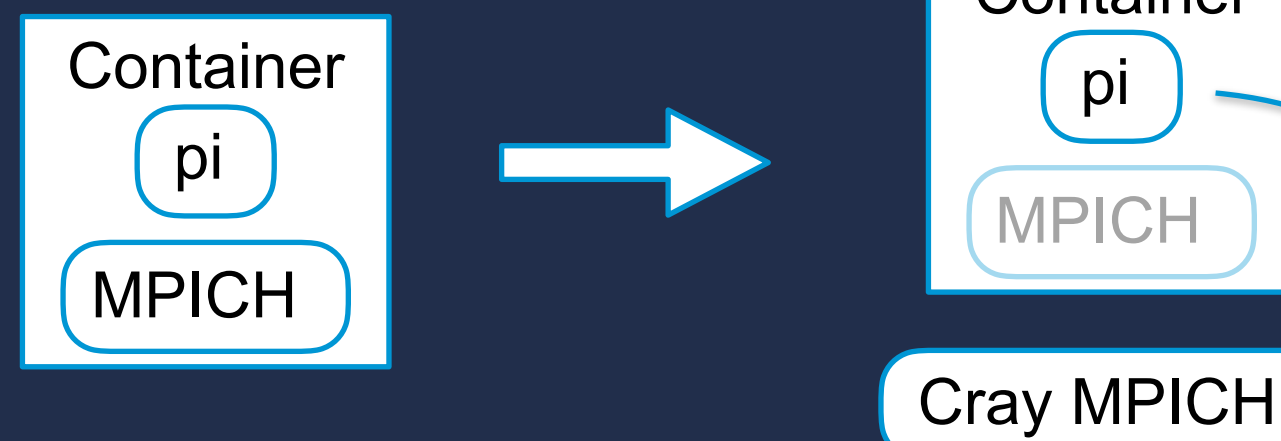

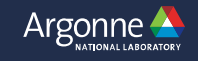

## **Singularity Usage on Theta**

### **Building containers from Scratch: • Need a machine with Singularity installed and 'sudo' rights • Your laptop will work**

**• Create a Singularity recipe file**

```
Bootstrap: docker
From: centos
```

```
%setup
```
mkdir \${SINGULARITY\_ROOTFS}/myapp

#### %files

 /vagrant\_data/pi.c /myapp/ /vagrant\_data/build.sh /myapp/

#### %post

```
 yum update -y
 yum groupinstall -y "Development Tools"
 yum install -y gcc
 yum install -y gcc-c++
 yum install -y wget
 cd /myapp
 ./build.sh
```
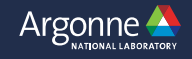

### Source of base image

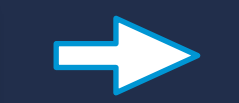

### Similar to docker://centos

Bootstrap: docker From: centos

#### %setup

mkdir \${SINGULARITY\_ROOTFS}/myapp

#### %files

 /host/path/to/myapp/pi.c /myapp/ /host/path/to/myapp/build.sh /myapp/

#### %post

```
yum update -y
 yum groupinstall -y "Development Tools"
 yum install -y gcc
 yum install -y gcc-c++
 yum install -y wget
 cd /myapp
 ./build.sh
```
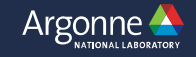

### Create a working directory for my app

During the 'setup' phase, the image does not yet exist and is still on the host filesystem at the path SINGULARITY\_ROOTFS This creates app directory at '/myapp' in the image

Bootstrap: docker From: centos

#### %setup

mkdir \${SINGULARITY\_ROOTFS}/myapp

#### %files

 /host/path/to/myapp/pi.c /myapp/ /host/path/to/myapp/build.sh /myapp/

#### %post

```
 yum update -y
 yum groupinstall -y "Development Tools"
 yum install -y gcc
 yum install -y gcc-c++
 yum install -y wget
 cd /myapp
 ./build.sh
```
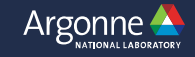

### Copy files from into image

Left-hand side is host file system path, Right-hand side is image path

Bootstrap: docker From: centos

#### %setup

mkdir \${SINGULARITY\_ROOTFS}/myapp

#### %files

 /host/path/to/myapp/pi.c /myapp/ /host/path/to/myapp/build.sh /myapp/

#### %post

```
 yum update -y
 yum groupinstall -y "Development Tools"
 yum install -y gcc
 yum install -y gcc-c++
 yum install -y wget
 cd /myapp
 ./build.sh
```
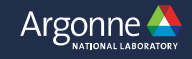

Install via 'yum' any packages need to build application inside the container.

Commands to install my image with the application.

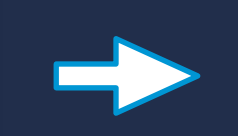

Bootstrap: docker From: centos

#### %setup

mkdir \${SINGULARITY\_ROOTFS}/myapp

#### %files

 /host/path/to/myapp/pi.c /myapp/ /host/path/to/myapp/build.sh /myapp/

#### %post

```
 yum update -y
 yum groupinstall -y "Development Tools"
 yum install -y gcc
 yum install -y gcc-c++
 yum install -y wget
 cd /myapp
 ./build.sh
```
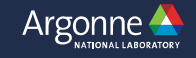

### Typically containers are built to run one executable.

### singularity run myapp.img

Specify the executable to run with container is called

Bootstrap: docker From: centos

#### %setup

mkdir \${SINGULARITY\_ROOTFS}/myapp

#### %files

 /host/path/to/myapp/pi.c /myapp/ /host/path/to/myapp/build.sh /myapp/

#### %post

```
 yum update -y
 yum groupinstall -y "Development Tools"
 yum install -y gcc
 yum install -y gcc-c++
 yum install -y wget
 cd /myapp
 ./build.sh
```
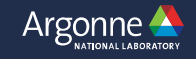

### Source of base image

Create a working directory for my app

Copy files from into image

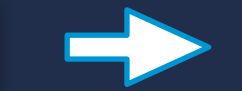

Commands to install my image with the application.

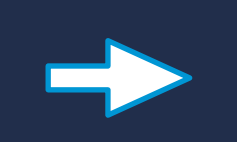

Specify the executable to run with container is called

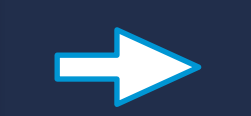

Bootstrap: docker From: centos

#### %setup

mkdir \${SINGULARITY\_ROOTFS}/myapp

#### %files

 /host/path/to/myapp/pi.c /myapp/ /host/path/to/myapp/build.sh /myapp/

#### %post

```
 yum update -y
 yum groupinstall -y "Development Tools"
 yum install -y gcc
 yum install -y gcc-c++
 yum install -y wget
 cd /myapp
 ./build.sh
```
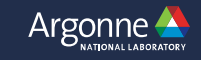

pi.c source is here: [https://](https://www.alcf.anl.gov/user-guides/example-program-and-makefile-bgq) [www.alcf.anl.gov/user-guides/example](https://www.alcf.anl.gov/user-guides/example-program-and-makefile-bgq)[program-and-makefile-bgq](https://www.alcf.anl.gov/user-guides/example-program-and-makefile-bgq) It's a straightforward MPI application that calculates pi with MPI\_REDUCE.

Bootstrap: docker From: centos

%setup

mkdir \${SINGULARITY\_ROOTFS}/myapp

#### %files

 /host/path/to/myapp/pi.c /myapp/ /host/path/to/myapp/build.sh /myapp/

#### %post

```
 yum update -y
 yum groupinstall -y "Development Tools"
 yum install -y gcc
 yum install -y gcc-c++
 yum install -y wget
 cd /myapp
 ./build.sh
```
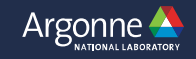

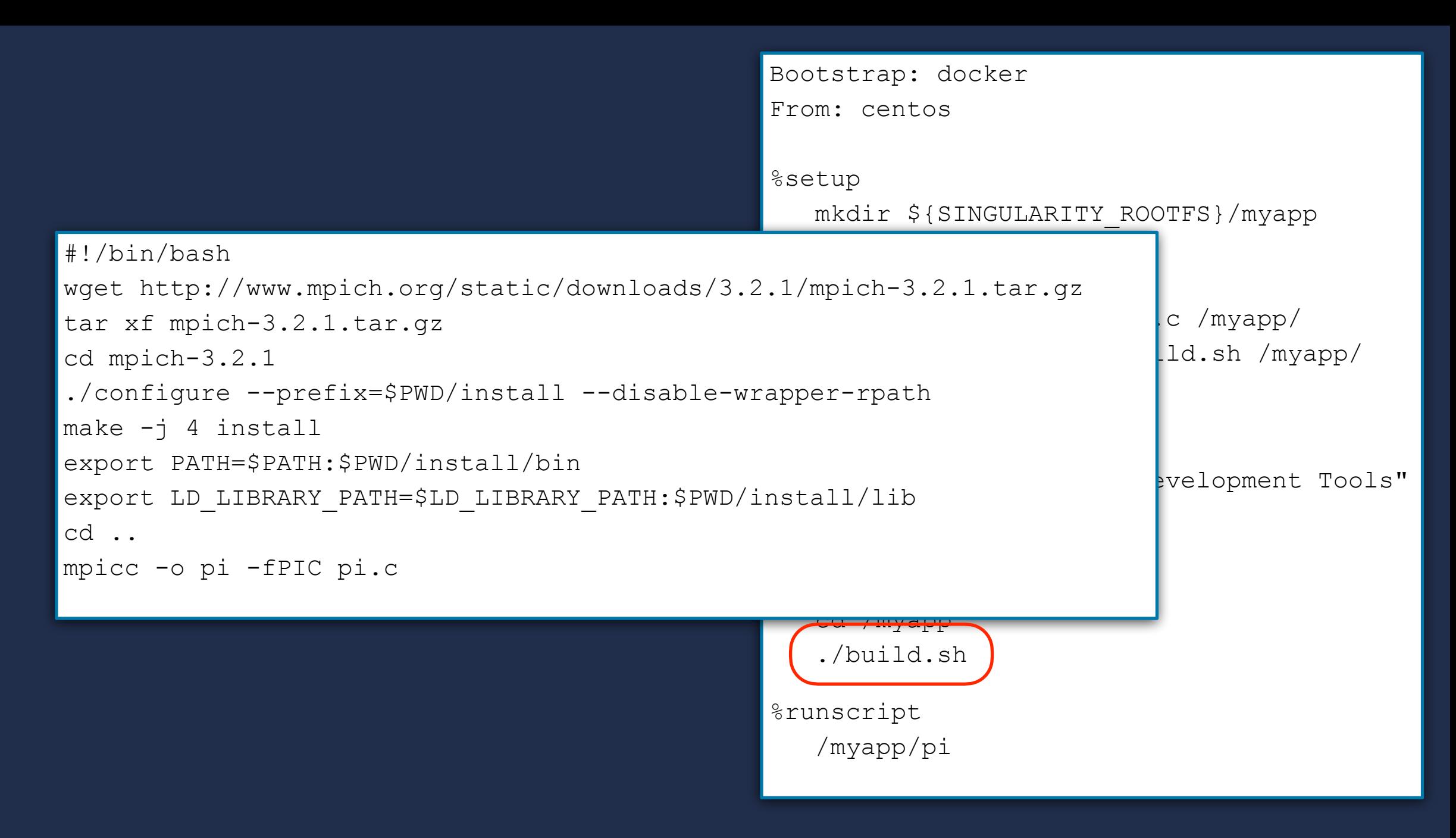

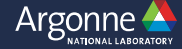

```
#!/bin/bash
wget http://www.mpich.org/static/downloads/3.2.1/mpich-3.2.1.tar.gz
tar xf mpich-3.2.1.tar.gz
cd mpich-3.2.1
./configure --prefix=$PWD/install --disable-wrapper-rpath
make -j 4 install
export PATH=$PATH:$PWD/install/bin
export LD_LIBRARY_PATH=$LD_LIBRARY_PATH:$PWD/install/lib
cd ..
mpicc -o pi -fPIC pi.c
```
- **• Notice manual installation of MPICH into container.**
- **• The configure command disables the setting of RPATH during linking of the shared MPI libraries.**
- **• After installation of MPICH, PATH & LD\_LIBRARY\_PATH are set to include MPICH**
- **• Then pi is built**
- **• IMPORTANT: ensure it dynamically (not statically) links against MPICH**

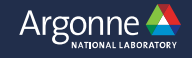

## **Actual Build Command**

> sudo singularity build myapp.img SingularityFile

### **Running Singularity Container on Theta**

**• Copying container to Theta (my image was 225MB) • Run the following**

> qsub submit.sh

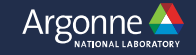

#### #!/bin/bash

#COBALT -t 30 #COBALT -q debug-cache-quad  $\# \text{COBALT}$  -n 2 #COBALT -A EnergyFEC\_3

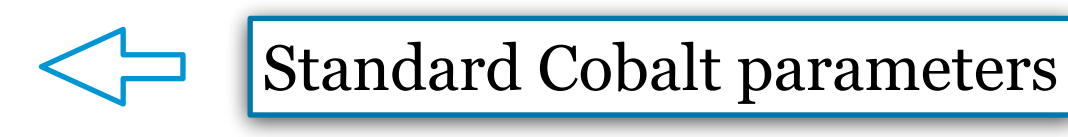

# app build with GNU not Intel module swap PrgEnv-intel PrgEnv-gnu # Use Cray's Application Binary Independent MPI build module swap cray-mpich cray-mpich-abi

# prints to log file the list of modules loaded (just a check) module list

# include CRAY\_LD\_LIBRARY\_PATH in to the system library path **export** LD\_LIBRARY\_PATH=\$CRAY\_LD\_LIBRARY\_PATH:\$LD\_LIBRARY\_PATH # also need this additional library **export** LD\_LIBRARY\_PATH=/opt/cray/wlm\_detect/1.2.1-6.0.4.0\_22.1\_\_gd26a3dc.ari/lib64/:\$LD\_LIBRARY\_PATH # in order to pass environment variables to a Singularity container create the variable # with the SINGULARITYENV prefix **export** SINGULARITYENV\_LD\_LIBRARY\_PATH=\$LD\_LIBRARY\_PATH # print to log file for debug **echo** \$SINGULARITYENV\_LD\_LIBRARY\_PATH

# this simply runs the command 'ldd /myapp/pi' inside the container and should show that  $#$  the app is running agains the host machines Cray libmpi.so not the one inside the container aprun -n 1 -N 1 singularity **exec** -B /opt:/opt:ro -B /var/opt:/var/opt:ro mpitest**.**img ldd /myapp/pi # run my contianer like an application, which will run '/myapp/pi' aprun -n 8 -N 4 singularity run -B /opt:/opt:ro -B /var/opt:/var/opt:ro mpitest**.**img

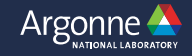

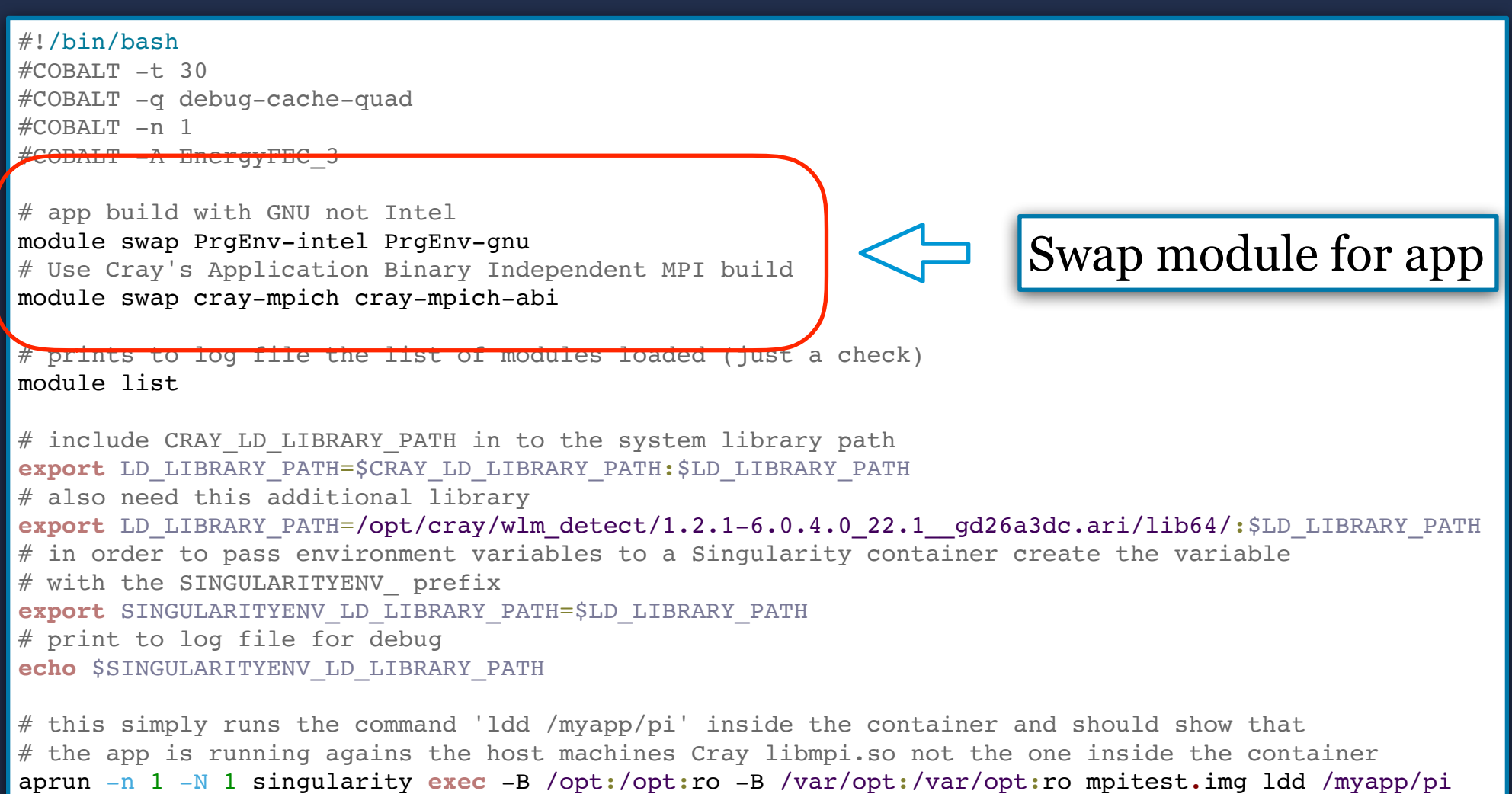

aprun -n 8 -N 4 singularity run -B /opt:/opt:ro -B /var/opt:/var/opt:ro mpitest**.**img

# run my contianer like an application, which will run '/myapp/pi'

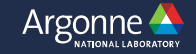

#### #!/bin/bash

#COBALT -t 30 #COBALT -q debug-cache-quad  $\# \text{COBALT}$  -n 1 #COBALT -A EnergyFEC\_3

# app build with GNU not Intel module swap PrgEnv-intel PrgEnv-gnu

# Use Cray's Application Binary Independent MPI build module swap cray-mpich cray-mpich-abi

# prints to log file the list of modules loaded (just a check) module list

# include CRAY LD LIBRARY PATH in to the system library path **export** LD\_LIBRARY\_PATH=\$CRAY\_LD\_LIBRARY\_PATH:\$LD\_LIBRARY\_PATH # also need this additional library export LD\_LIBRARY\_PATH=/opt/cray/wlm\_detect/1.2.1-6.0.4.0\_22.1\_gd26a3dc.ari/lib64/:\$LD\_LIBRARY\_PATH # in order to pass environment variables to a Singularity container create the variable # with the SINGULARITYENV prefix **export** SINGULARITYENV\_LD\_LIBRARY\_PATH=\$LD\_LIBRARY\_PATH # print to log file for debug **echo** \$SINGULARITYENV\_LD\_LIBRARY\_PATH

# this simply runs the command 'ldd /myapp/pi' inside the container and should show that  $#$  the app is running agains the host machines Cray libmpi.so not the one inside the container aprun -n 1 -N 1 singularity **exec** -B /opt:/opt:ro -B /var/opt:/var/opt:ro mpitest**.**img ldd /myapp/pi # run my contianer like an application, which will run '/myapp/pi' aprun -n 8 -N 4 singularity run -B /opt:/opt:ro -B /var/opt:/var/opt:ro mpitest**.**img

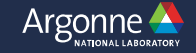

**• Copying container to Theta (my image was 225MB) FORALT** -n 1<br> *COBALT* -A EnergyFEC\_3<br> **Append it to local LD\_LIBRARY\_PATH** Module changes updated CRAY\_LD\_LIBRARY\_PATH, Also need to add addition library path.

#### #!/bin/bash

**• Copying container to Theta (my image was 225MB) • Run the following: qsub submit.sh** #COBALT -t 30 #COBALT -q debug-cache-quad  $\# \text{COBALT}$  -n 1 #COBALT -A EnergyFEC\_3

# app build with GNU not Intel module swap PrgEnv-intel PrgEnv-gnu # Use Cray's Application Binary Independent MPI build module swap cray-mpich cray-mpich-abi

# prints to log file the list of modules loaded (just a check) module list

# include CRAY\_LD\_LIBRARY\_PATH in to the system library path **export** LD\_LIBRARY\_PATH=\$CRAY\_LD\_LIBRARY\_PATH:\$LD\_LIBRARY\_PATH # also need this additional library **export** LD\_LIBRARY\_PATH=/opt/cray/wlm\_detect/1.2.1-6.0.4.0\_22.1\_\_gd26a3dc.ari/lib64/:\$LD\_LIBRARY\_PATH # in order to pass environment variables to a Singularity container create the variable # with the SINGULARITYENV\_ prefix **export** SINGULARITYENV LD LIBRARY PATH # print to log file for debug **echo** \$SINGULARITYENV\_LD\_LIBRARY\_PATH # this simply runs the command 'ldd /myapp/pi' inside the container and should show that # the app is running agains the host machines Cray libmpi.so not the one inside the pontainer aprun -n 1 -N 1 singularity **exec** -B /opt:/opt:ro -B /var/opt:/var/opt:ro mpitest**.**img ldd /myapp/pi # run my contianer like an application, which will run '/myapp/pi' aprun -n 8 -N 4 singularity run -B /opt:/opt:ro -B /var/opt:/var/opt:ro mpitest**.**img Run application inside singularity, aprun handles the MPI

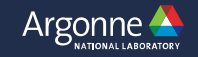

#### #!/bin/bash

**• Copying container to Theta (my image was 225MB) • Run the following: qsub submit.sh** #COBALT -t 30 #COBALT -q debug-cache-quad  $\# \text{COBALT}$  -n 1 #COBALT -A EnergyFEC\_3

# app build with GNU not Intel module swap PrgEnv-intel PrgEnv-gnu # Use Cray's Application Binary Independent MPI build module swap cray-mpich cray-mpich-abi

# prints to log file the list of modules loaded (just a check) module list

# include CRAY LD LIBRARY PATH in  $td$ **export** LD\_LIBRARY\_PATH=\$CRAY\_LD\_LIBR # also need this additional library export LD\_LIBRARY\_PATH=/opt/cray/wlm<sup>o</sup>'/ont' inside the container at '/ont' in read-c  $\frac{1}{2}$  in order to pass environment varia<sup>'</sup>/opt' inside the container at '/opt' in read-only (ro) mode. # with the SINGULARITYENV prefix **export** SINGULARITYENV LD LIBRARY PAT # print to log file for debug **echo** \$SINGULARITYENV\_LD\_LIBRARY\_PATH -B /opt:/opt:ro causes Singularity to mount the host This allows the use of cray libraries that are needed to take advantage of Theta's unique hardware.

# this simply runs the command 'ldd /myap  $p$ i' inside the container and should show that # the app is running agains the host mace  $\ell$ es Cray libmpi.so not the one inside the container aprun -n 1 -N 1 singularity **exec** -B /opt:/opt:ro -B /var/opt:/var/opt:ro mpitest**.**img ldd /myapp/pi # run my contianer like an application, which will run '/myapp/pi' aprun -n 8 -N 4 singularity run  $\left(-B$  /opt:/opt:ro  $\right)$ -B /var/opt:/var/opt:ro mpitest.img

## **Six Easy Steps!**

**1.Install Singularity on machine with 'sudo' access 2.Create SingularityFile recipe 3.Run Build command with 'sudo' 4.Copy to Theta 5.Create Cobalt submission script 6.'qsub' script**

### **Run on Theta**

### **Built on personal machine** Container

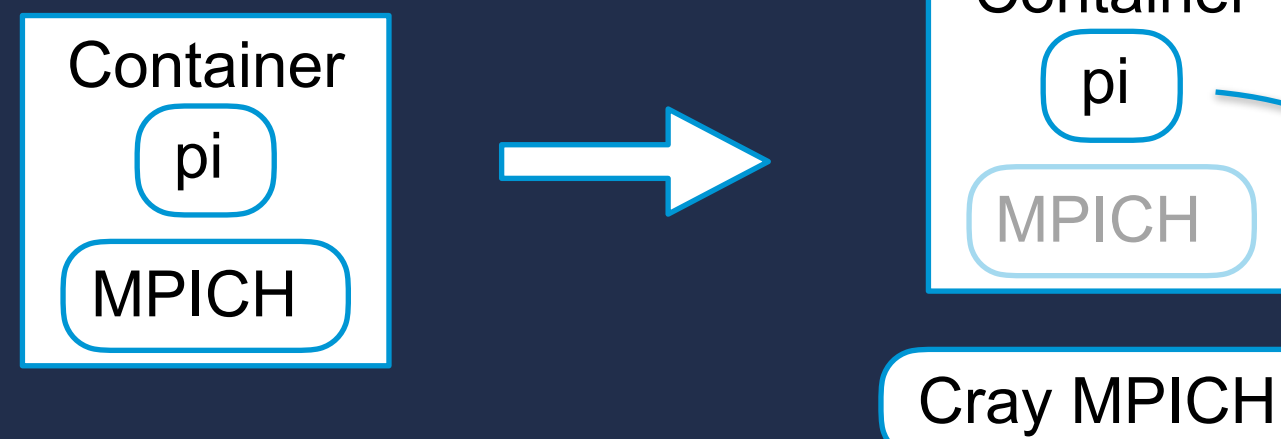

26

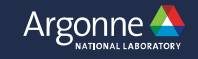

## **Workflow Option #2: Cray Container**

- **• We have a second way to build containers on Theta**
- **• Created container with entire Theta Cray Environment** 
	- **• 6GB image**
- **• Can reach out to Derek Jensen if you would like to use it**
- **• Can not be made publicly because Cray software is proprietary.**
- **• Otherwise, the workflow is similar:** 
	- **• Copy image to personal machine**
	- **• Create Singularity recipe to copy application into new container and build it against cray environment**
	- **• Build container**
	- **• Copy to Theta**
	- **• Create Cobalt submission script**
	- **• Submit Job**

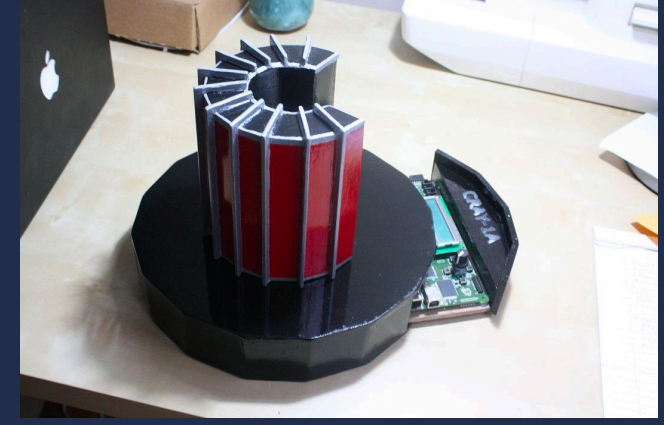

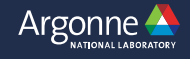

### **Workflow Option #2**

Bootstrap: localimage From: ./cray base.simg

#### %files

./pi/

%labels Version pe\_17.11-8-4

%environment

 MODULEPATH=/opt/cray/pe/perftools/6.5.2/modulefiles:/opt/cray/pe/craype/2.5.13/modulefiles:/opt/cray/pe/ modulefiles:/opt/cray/modulefiles:/opt/modulefiles:/opt/cray/pe/craype/default/modulefiles/:/opt/cray/ari/ modulefiles/:/opt/cray/ari/modulefiles

%post

```
 bash
   source /opt/cray/pe/modules/default/init/bash
   export MODULEPATH=$MODULEPATH:/opt/cray/pe/craype/default/modulefiles/:/opt/cray/ari/modulefiles/
   module load PrgEnv-cray
   module load craype-network-aries
   module load craype-mic-knl
   module list
   cd pi
   make
%runscript
                                                                     No need to install 
                                                                     packages, just
                                                                     module load them
```
/pi/pi

28

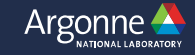

### **Summary**

- **• Currently recommending one of two workflows:** 
	- **• Build Singularity Container on your own machine, using generic base images, import to Theta**
	- **• Build Singularity Container**  based on the the Cray **Container , import to Theta**
- **• When Singularity bug is fix, could also build Docker image on**  your own machine and do **'singularity build' directly on Theta.**

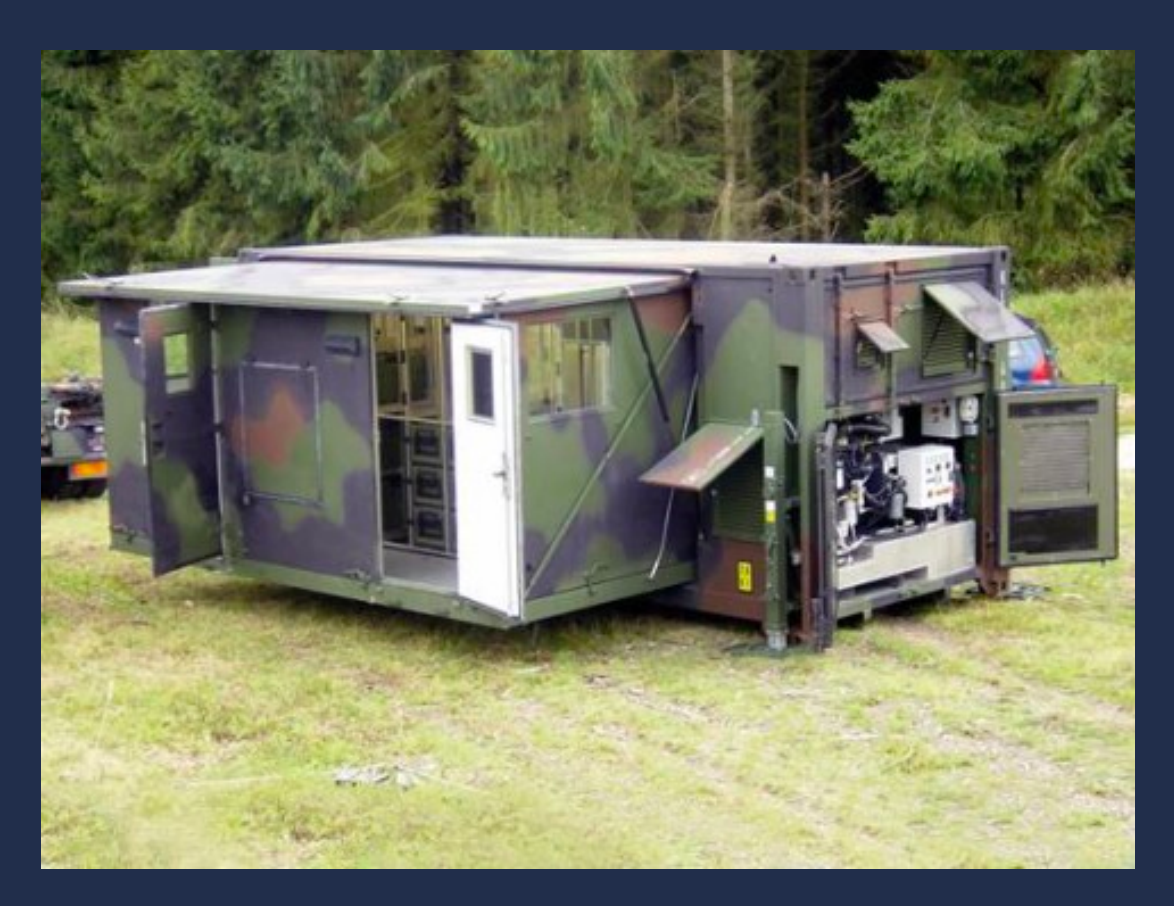

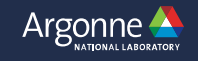